## **SLIDE LAYOUTS**

A presentation is a collection of slides that convey information to the audience. The name of each slide layout is displayed below the image in the Layout gallery. The first nine layouts in the illustration are the most popular and may be the only ones available on your computer. If there isn't a layout available that meets a specific need, a custom layout can be created.

- Click the **Home** Tab.
- Do one of the following:
	- In the **Slides Group**, click the arrow at the bottom of the **New Slide** button.
	- In the **Slides Group**, click the **Layout** button.
- The **Slide Layout Gallery** will display.

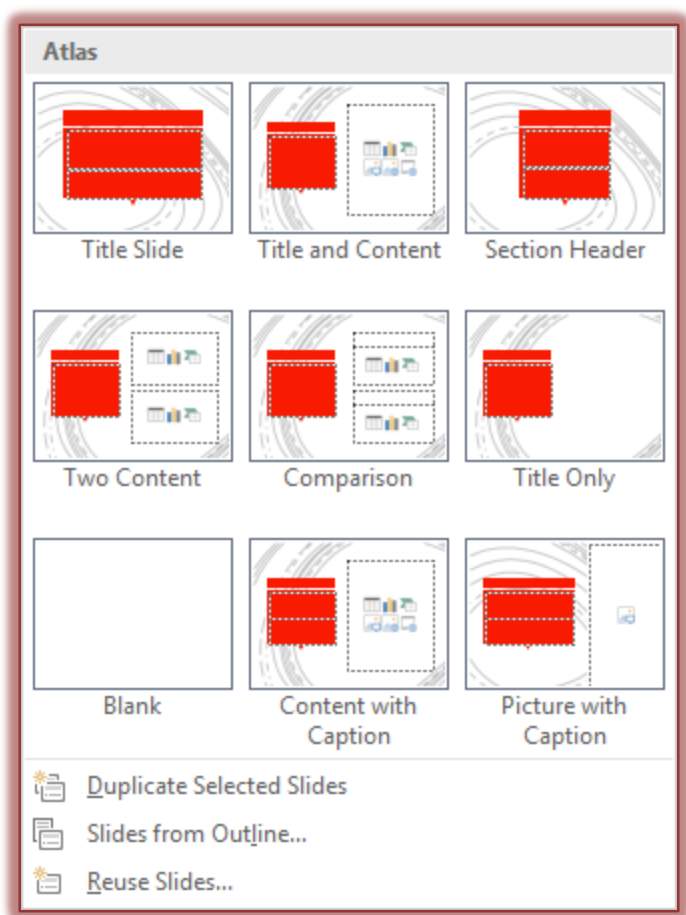

- $\ddot{\mathbf{r}}$  To apply the layout, click the layout in the gallery.
- $\hat{\mathbf{r}}$  The table below provides a description of the each of the slide layouts.

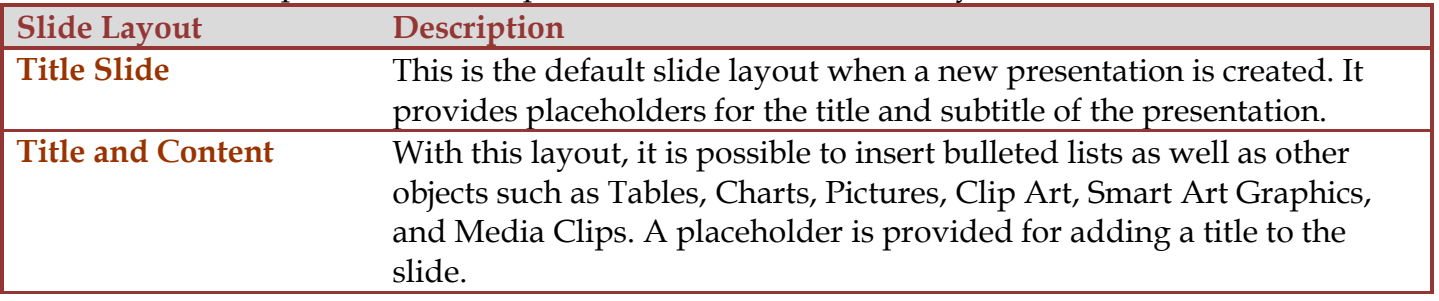

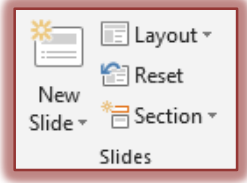

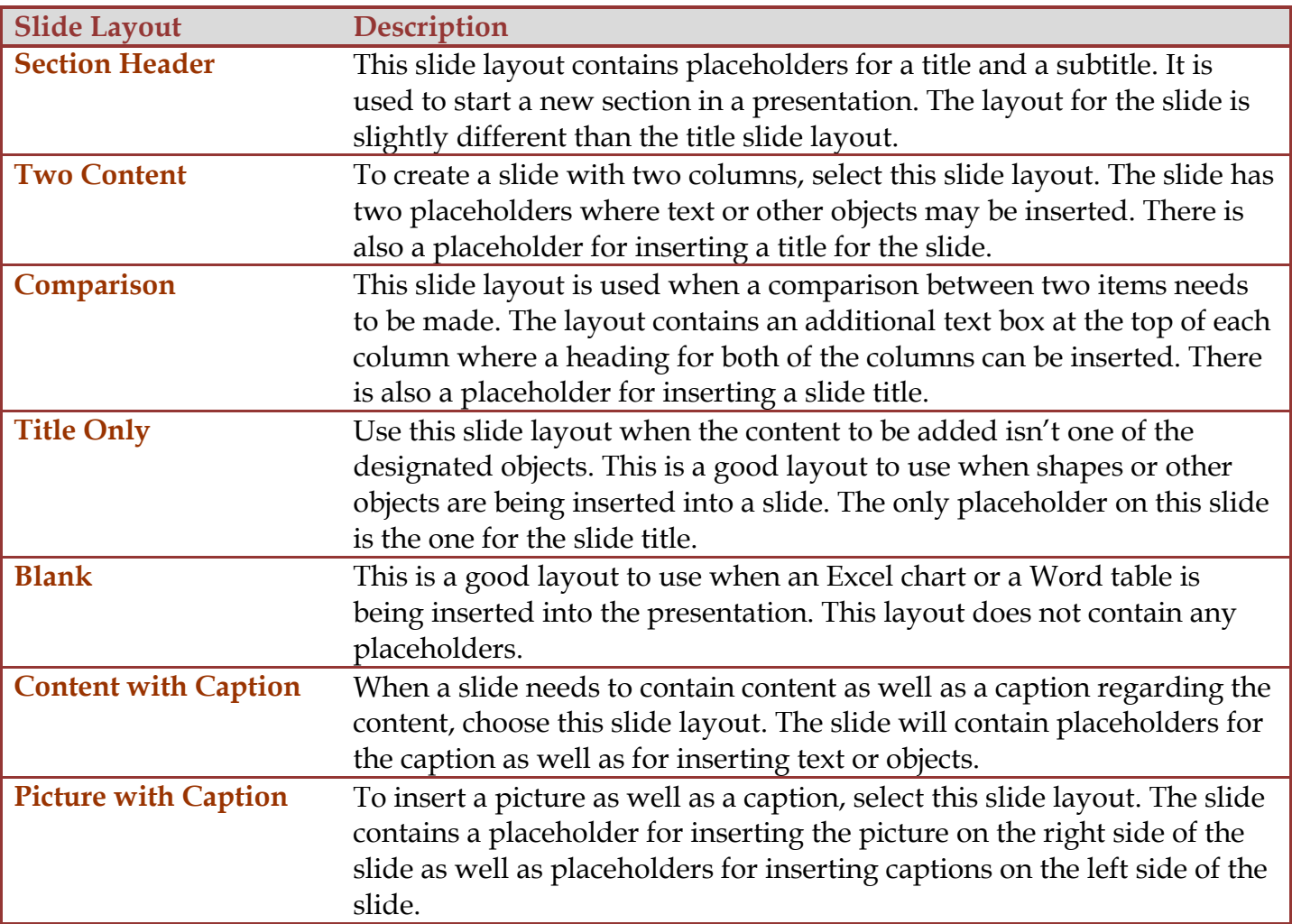